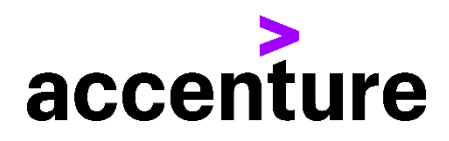

動画トランスクリプト/字幕 CMEs アカデミア 体験版

この動画をご覧下さり、ありがとうございます。私の方で CMEs アカデミアの概要を簡単にご説明します。CMEs アカデミアでは、 基礎理解編でシステムの学習をした後、適用編で自社導入に向けた業務方針検討や移行データ整備を行うといった流れで、 短期導入の準備を進めます。基礎理解編では、皆さんに「会津精機」という CMEs 導入済のモデル企業へ体験入社していた だいたという場面設定を置き、具体例を用いながら CMEs の全機能を体験していきます。では実際に、基礎理解編の一部を 見てみましょう。

CMEs アカデミアのコンテンツは学習ポータルに集約されています。初級コースを開いてみます。 まずは、エピソード概要という動画を見てみましょう。エピソード概要の動画で、学習のポイントを理解します。少しだけ見てみまし ょう。

さあ、「エピソード 1.はじめての日次処理」が始まります。テキストブックを読み始める前に、エピソードの全体像を見てみましょう。 「エピソード 1.はじめての日次処理」では、会津精機で日々行われる販売・生産・購買業務の実績計上や会計処理を題材と して、CMEs の基本機能を学習します。各々、どういった学習内容となるかを簡単に説明します。「受注」「出荷」「売上」のステ ップでは、得意先:TKG から製品である磨棒鋼の注文を受け、出荷し、売上実績を計上する流れを通して処理方法を学習し ます。「製造指図登録」「製造実行」のステップでは、原材料である棒鋼を切断し、半製品である棒鋼(切断後)を製造する場 面での処理方法を学習します。「製造実行」の後半では、MES と呼ばれる製造の実績入力に特化した CMEs のサブシステム も登場します。製造に要した時間や不良数などの入力はここで行います。

体験版ではここまでとして、学習ポータルに戻ります。エピソード概要を理解したら、各業務の学習に入ります。ここでは、「受注」 のテキストブックを開いてみましょう。

初級コースの「受注」のテキストブックを開きました。得意先から注文を受け CMEs へ受注登録する流れを見てみます。最初のこ のページでは、学習の順番や全体像を表しています。今回は、出荷・売上の前ステップとなる、受注に関する、CMEs の処理方 法を学習することになります。次のページ以降は、受注の業務概要・フローの説明に加えて、実際に皆さんがデモ環境で処理を 実施いただく操作説明と、各操作で出てくる用語や考え方の解説という構成になっています。テキストブックでは、CMEs 導入企 業から実際に出た質問や躓きやすいポイントごとに QA 形式の補足説明も載せています。各操作はスライド形式の説明に加 え、動画も用意されており、分かりづらい画面でも、正しい方法を学習することができます。最後に、CMEs アカデミアのコンテンツ 全体像をご紹介します。基礎理解編・適用編の学習や導入準備は、CMEs アカデミアの「テキストブック」を読み進める形で行 います。CMEs ではマスタと呼ばれるデータが重要な役割を持ちます。テキストブックを進める過程で追加情報が必要になった場 合に、辞書のような用途で「マスタガイド」を参照して下さい。基礎理解編・適用編の各ステップで、十分な学習や準備が行われ 後続作業が無理なく進め荒れることを判定する目的で、「テスト」も用意されています。

2023 年 1 月にリリースされて以来、CMEs アカデミアは受講企業様のフィードバックを受けながら改善を進めています。この体 験版を見て興味を持たれた方は、ぜひご連絡下さい!

Copyright © 2023 Accenture All rights reserved.

Accenture and its logo are registered trademarks of Accenture.